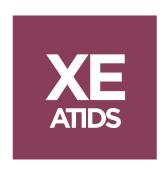

# ATIDS® XE 4.1 External Release Notes

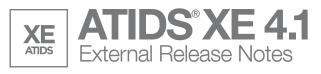

# We are pleased to announce the release of ATIDS® XE Version 4.1

## CONTENTS SUMMARY

This document will explain in detail the changes made in this release of ATIDS® XE surrounding Document Image Viewing, Document Delivery and Worksheet.

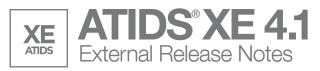

# CONSOLE AND MISCELLANEOUS CHANGES

# **Image Viewing**

Current functionality in ATIDS® XE when clicking a hyperlink opens the ATIDS® XE TIFF viewer. Starting with this release, documents will be viewed as a PDF using the registered PDF application on the user's PC. NOTE: The default for loading images will still be set to All Pages. Users will have the option to select "First and Last" as the default for loading images. Please remember if the user selects to load All Pages, it can take much longer to open large documents.

Users have the ability to change the Image View settings for ATIDS® XE several different ways.

• From the ATIDS® XE Menu, click on View>Images and then select First and Last or All Pages. The same works from the Images Option on the toolbar.

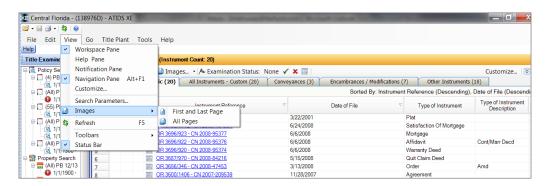

Change the default image viewing from the Tools Menu and then Image Viewing Options.
 Users will see that in this view, there is an option to Close PDF Viewer on Exit. This option
 will close ALL PDF documents that are opened on the user's workstation once the user
 exits ATIDS® XE.

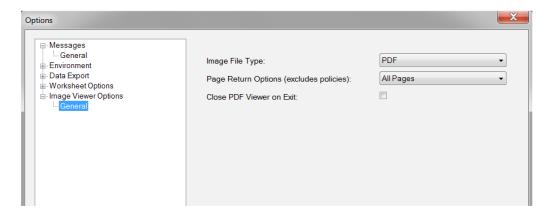

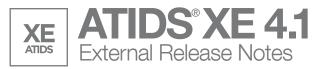

**NOTE:** If the user's workstation does not have an application that reads PDFs, they will receive the following error message when tyring to open images if the Image File type is set to PDF.

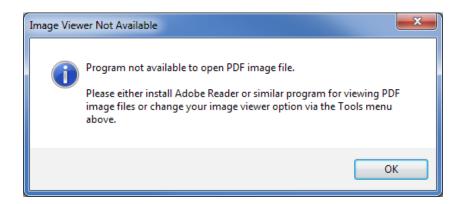

#### **Worksheet View**

With this release of ATIDS® XE, there have been several modifications made to the Delivery Worksheet. The first item that users will notice is the name change from Delivery Worksheet to simply Worksheet. Below will describe the areas that have been changed in this release:

# Film Images Returned to ATIDS® XE Console

In previous releases of ATIDS® XE, users when ordering film images were required to select a delivery method of fax, email or Propel. Starting with this release, users will be able to have Public Record film images delivered directly back to the Worksheet in ATIDS® XE and provide a Delivery Status indicator of ATIDS® XE.

The default delivery option will now be set to ATIDS® XE, the user has the ability to set the option for a different delivery method. This can be accomplished when the user selects <u>File-Send To-Document Delivery</u> and then they will see the Document Delivery Options dialog displayed. Next, the user would click the drop down for Delivery Destination.

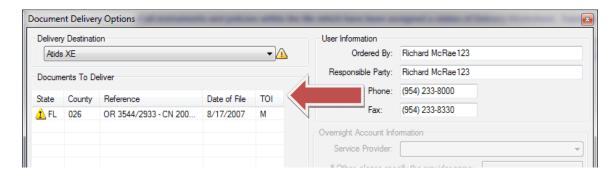

From the Document Delivery Options dialog window, the user has the ability to remove any documents that are not needed by simply clicking on the row of the document and clicking the RED X.

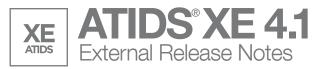

If the user wants to change the DEFAULT Delivery option for every file, the user will need to the make the change from the Options menu. The user will need to click TOOLS-OPTIONS-WORKSHEET OPTIONS and Select Override ATIDS® XE Default Delivery, this will set the default delivery method back to PROPEL.

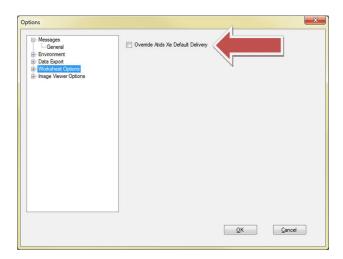

NOTE: The option for delivery to ATIDS® XE for images is only available when the Image Viewing options are set to PDF. In order to change those settings the user will need to follow the steps below:

Change the default image viewing from the Tools Menu and then Image Viewing Options: Users will see that in this view, there is an option for Image File Type and the user can select either PDF Viewer or TIFF.

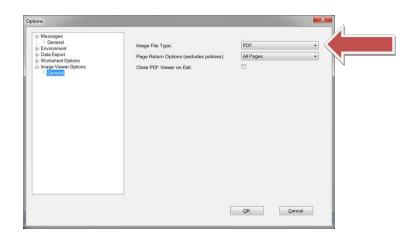

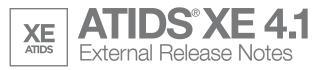

NOTE: Images that have been requested from film to be delivered back to ATIDS® XE still have the same turnaround time of 8 business hours. During that period, users will notice that the document or documents ordered will have an Envelope Indicator until the image has been returned to the console.

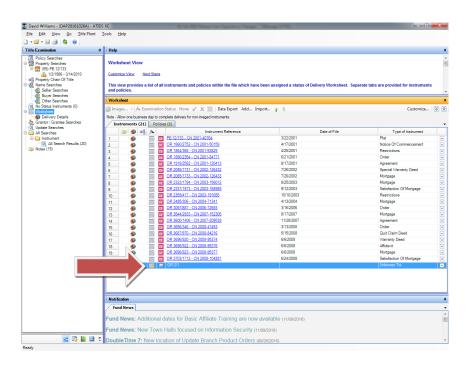

# Organization/sequencing of Worksheet Documents via Up/Down "arrow buttons"

A new feature has been added that gives users the ability to select one or more documents and move them by using the up or down arrow buttons. The sequence of the documents on the worksheet is applied when ordering copies of document images and delivery of documents from ATIDS® XE.

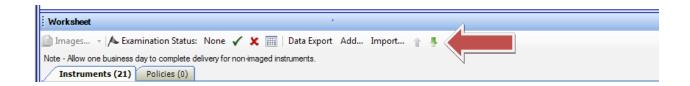

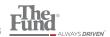

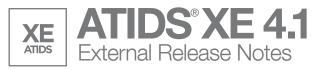

# Add/Import/Export document references directly from ATIDS® XE Worksheet

The ability to Add or Import Document Recording References has been moved from the Document Delivery menu and added directly to the Worksheet toolbar. There are no functionality changes as a part of the relocation of the buttons.

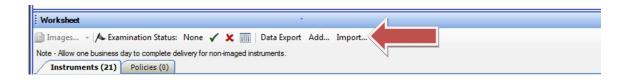

An additional change that has been made to the Image Export feature is that now when exporting documents out of ATIDS® XE, the documents TOI Code will be included in the file name as seen below:

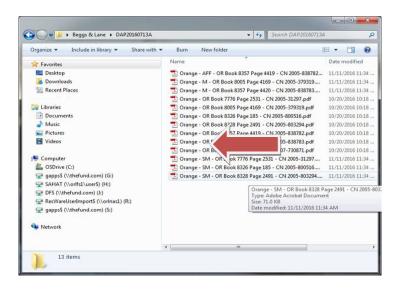

NOTE: Filmed Images returned to the ATIDS® XE Console are also available to be exported from ATIDS® XE.

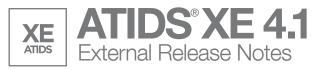

### **ATIDS® XE Timeout**

In previous releases of ATIDS® XE, the application had a 30 minute timeout period. Meaning if there was no activity in the ATIDS® XE console for 30 minutes, the application would shut down. With this release of ATIDS® XE the timeout period has been increased to 8 hours.

#### **Search Parameters**

Enhancements have been made to the Search Parameters area that will allow for users to read lengthy Search Warning Messages much easier.

Now, when the user clicks on the Search Parameters option to review Search Warnings or Search Notes, they will notice two new tabs on the dialog box as seen below:

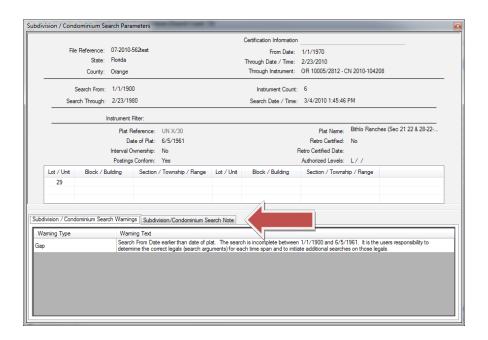

This new view will provide the user the ability to see the complete Search Warning/Note much easier than in previous versions.